## **Hafize Özal Ortaokulu 2018 – 2019 Eğitim Öğretim Yılı Bilişim Teknolojileri ve Yazılım Dersi 6.Sınıflar I. Dönem II. Yazılı Sınavı**

**1.** Alttaki kod bloğunda 5 adet kod kullanılmıştır. Bu

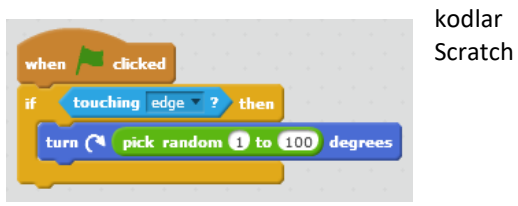

programında ait oldukları gruplardan hangisinden **kullanılmamıştır**?

- **a.** Control
- **b.** Operators
- **c.** Data
- **d.** Motion

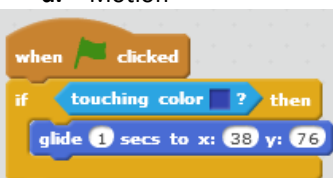

**2.** Yanda ki kod

- bloğuna göre aşağıdakilerden hangisi **yanlıştır?**
	- **a.** Blok bayrağa tıklandığında çalışmaktadır.
	- **b.** Kod bloğu sürekli çalışmamaktadır.
	- **c.** Eğer mavi rengi algılarsa x:5 y:-110 konumuna gider.
	- **d.** İstenen konuma gitmesi 1 saniyede gerçekleşir.
- **3.** Karakterimiz koordinat düzleminde (129,-52) koordinatlarına gittiğinde, şekilde belirtilen rakamlardan  $\left[3\right]$

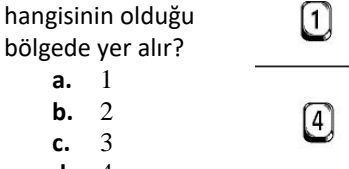

 $\left( 2\right)$ **d.** 4

(6. Ve 7. Soruları aşağıdaki şekle göre cevaplayınız.)

- $\Lambda$ 00  $\blacksquare$  clicked move **10** steps if on edge, bounce
- **4.** Balıkların **sürekli** akvaryumda yüzebilmeleri için yukarıda ki kod bloğuna hangi kod bloğu eklenmelidir?

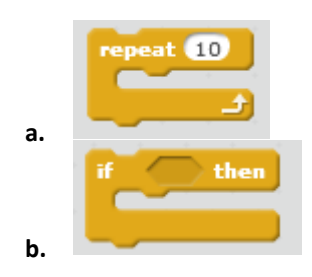

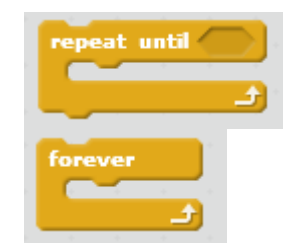

Balıkların hızını artırmak için ne yapılmalıdır?

**c.**

**d.**

- **e.** 10 adım git bloğundaki 10 yerine daha büyük bir sayı yazılmalıdır.
- **f.** 10 adım git bloğundaki 10 yerine daha küçük bir sayı yazılmalıdır.
- **g.** Kenara geldiğinde geri dön bloğuyla 1 adım git bloğunun yeri değiştirilmelidir.
- **h.** Tıklandığında bloğu kaldırılmalıdır.
- **5.** Yeşil bayrak tıklandığında '**değisken'** adlı değişkenin **sıfır** olması için aşağıdaki bloklardan hangisi çalıştırılmalıdır?

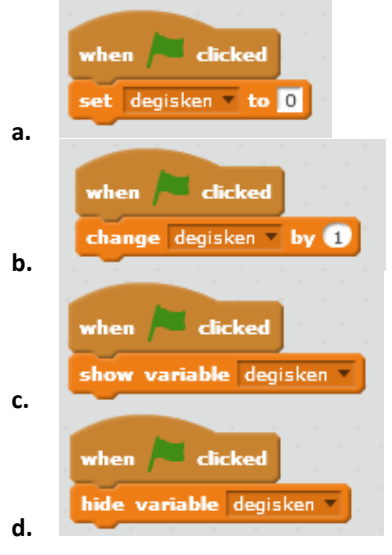

- **6.** Scratch programında hazırlanan çalışmaları kaydetmek için hangi menü kullanılır?
	- **a.** File --- > New
	- **b.** File --- > Save
	- **c.** File --- > Share To WebSite
	- **d.** Edit --- > Save
- **7.** Alp yaptığı oyunda oyuncuya 3 hak vermek için bir değişken oluşturup ismini hak olarak ayarlamak istiyor. Hangi bloğu kullanmalıdır?
	- **a.** Data
	- **b.** Motion
	- **c.** Looks
	- **d.** Events
- **8.** "Klavyede boşluk tuşuna basıldığında kostüm-1 e geçsin 5sn bekleyip kostüm-2 ye geçsin. Bu sürekli

## devam etsin."

Aşağıda karışık olarak verilmiş olan komutları kullanarak yukarıdaki hikayeyi gerçekleştiren komut bloğunu çizmeden harfleri doğru sırada yazınız.

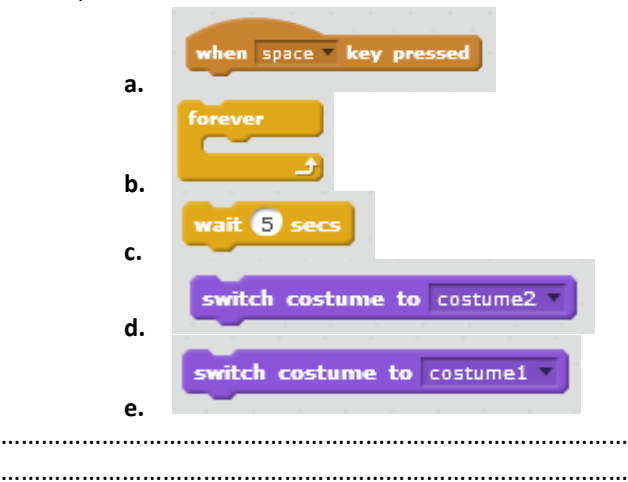

**9.** Scratch programında karakterin **girilen saniyede** girilen x ve y koordinatına gitmesini sağlayan blok aşağıdakilerden hangisidir?

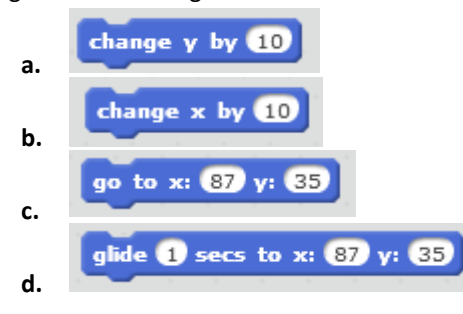

- **10.** Scratch programında **sahne** ( Stage )ne anlama gelmektedir?
	- **a.** Kullanılan blokların bulunduğu bölümdür.
	- **b.** Tasarladığımız karakterin hareketlerini gördüğümüz bölümdür.
	- **c.** Blokları çekip bıraktığımız yerdir.
	- **d.** Programın üst kısmında bulunan menü kısmıdır.

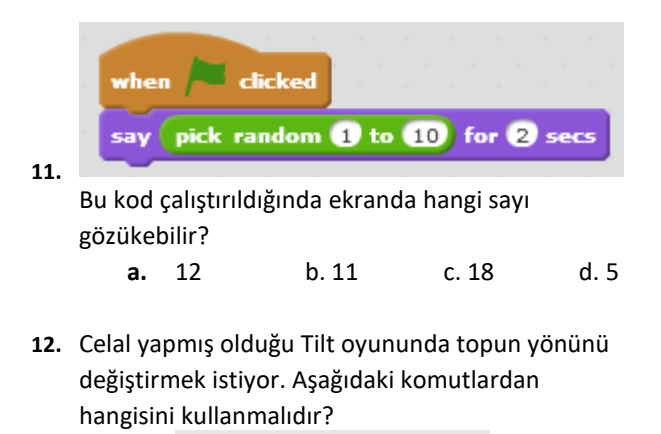

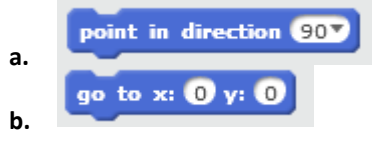

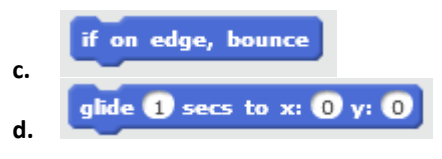

**13.** Ahmet yapmış olduğu programda klavyeden boşluk ( Space ) tuşuna basıldığında bir olayın gerçekleşmesini istemektedir. Aşağıdaki komutlardan hangisini kullanması gerekmektedir?

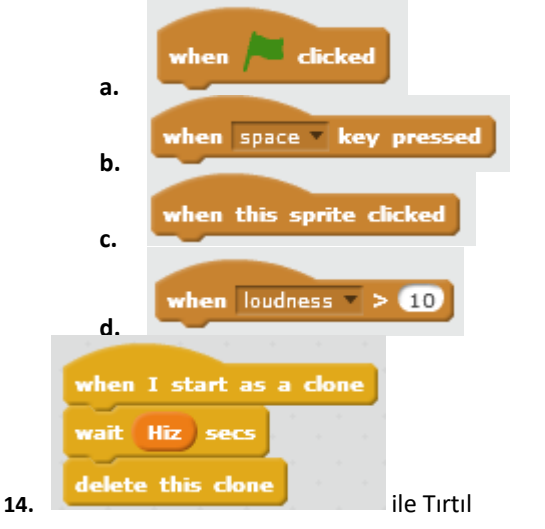

oyunumuzda gövdenin oluşması sırasında kullanılan bloklar ile yapılmak istenen aşağıdakilerden hangisinde **doğru verilmiştir ?**

- **a.** Her Klon oluştuğunda HIZ adlı değişkenin değerine bağlı olarak bekletilmekte ve sonunda Klon silinmektedir.
- **b.** Her Klon oluştuğunda HIZ adlı değişkenin değerine bağlı olarak bekletilmektedir.
- **c.** Klon bekletilmeden silinmektedir.
- **d.** Her Klon oluştuğunda 5 Saniye bekletilmektedir.
- **15.** Gövdenin kafayı sürekli **takip etmesi** ve **klon oluşması** hangi seçenekte doğru verilmiştir.

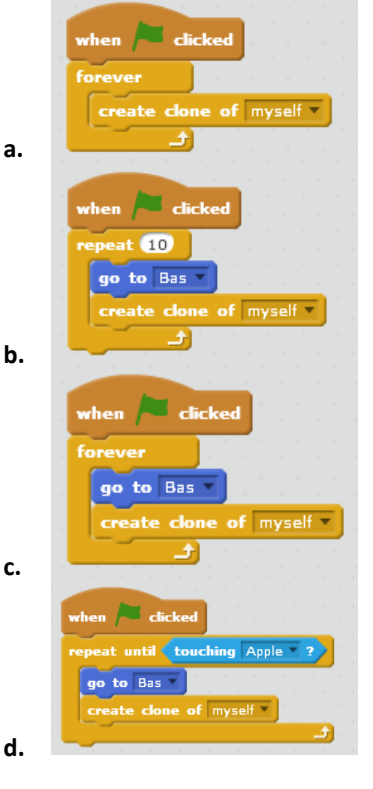

**16.** Yapılmak istenen aşağıdakilerden hangisinde doğru verilmiştir.

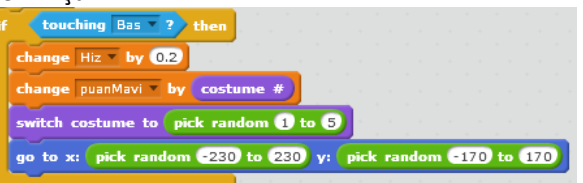

- **a.** Bas adlı kuklaya değdiğinde , Hız ve puan artsın.
- **b.** Bas adlı kuklaya değdiğinde , Hız ve puan artsın, rastgele bir kostüme değişsin.
- **c.** Bas adlı kuklaya değdiğinde , Hız ve puan artsın, rastgele bir kostüme değişsin, rastgele bir yere gitsin.
- **d.** Hiçbiri
- **17.** Tırtıl oyununun sonunda MAVİ Tırtılın kazanması durumunda MAVİ ve SİYAH tırtılın puanlarının gözükmesini ve Mavi Kazandı Kuklasının gözükmesinden sonra oyunun sonlanmasını sağlayan blok dizisi hangisinde doğru verilmiştir.

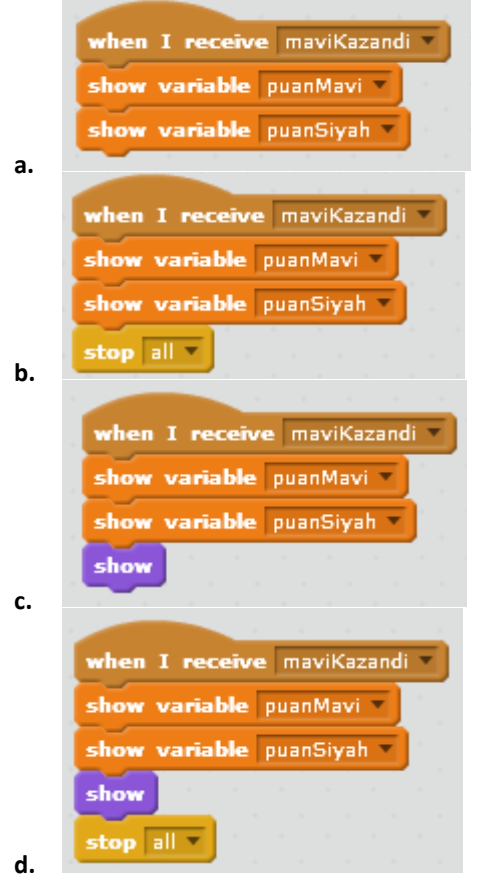

**18.** Yapılmak istenen aşağıdakilerden hangisinde doğru verilmiştir.

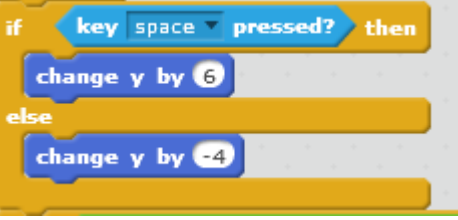

**a.** SPACE Tuşuna basıldığında karakterimizin y değeri 6 artmakta, basılmadığında 4 azalmaktadır.

- **b.** SAĞ YÖN Tuşuna basıldığında karakterimizin y değeri 6 artmakta, basılmadığında 4 azalmaktadır.
- **c.** SPACE Tuşuna basıldığında karakterimizin y değeri 7 artmakta, basılmadığında 3 azalmaktadır.
- **d.** SPACE Tuşuna basıldığında karakterimizin y değeri 6 artmaktadır.
- **19.** Uzaylı oyunumuzda boruların ( Engellerin ) ekranın sol tarafına geldiklerinde **1 puan alınması ve silinmesi** aşağıdakilerden hangi kod blokları ile yapılır ?

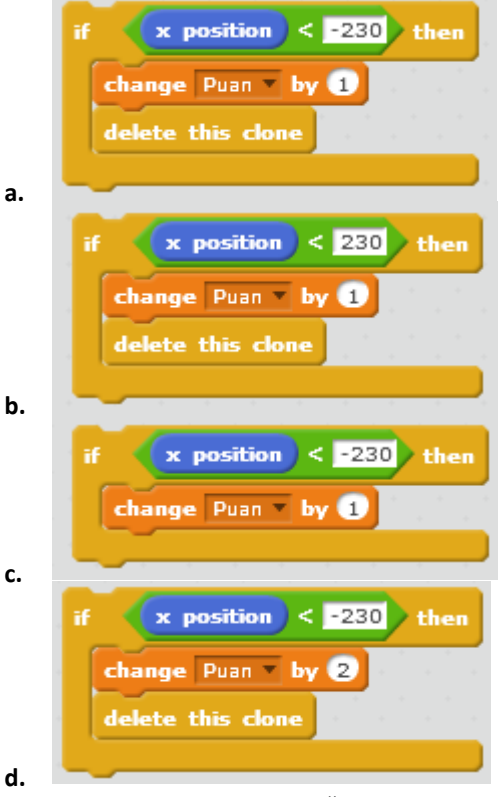

**20.** Uzaylının ateş etmesi olayında aşağıdaki kod blokları ile ne yapılmak istenmektedir.

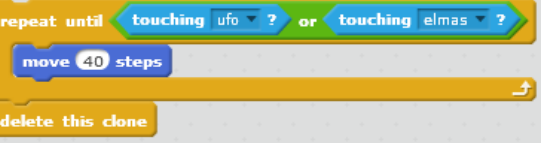

- **a.** Mermi karakteri UFO **ve** ELMAS a dokunana kadar 40 adım git. Ve sonunda klon silinsin.
- **b.** Mermi karakteri UFO **veya** ELMAS a dokunana kadar 40 adım git. Ve sonunda klon silinsin.
- **c.** Mermi karakteri UFO **veya** ELMAS a dokunana kadar 40 adım git.
- **d.** Mermi karakteri UFO **veya** ELMAS a dokununca silin.
- **21.** GIF olarak eklenen Uzaylı karakterimizin sürekli hareket ediyor gibi gözükmesi için aşağıdaki bloklardan hangisi kullanılmalıdır.

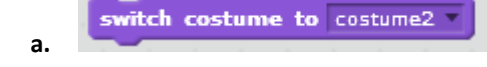

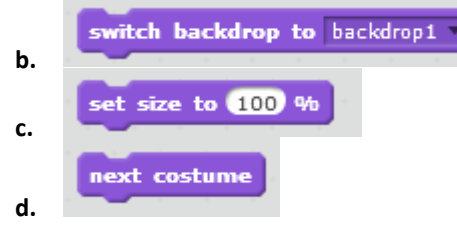

**22.** Komut bloklarımız aşağıdakilerden hangisi ile başlamaz?

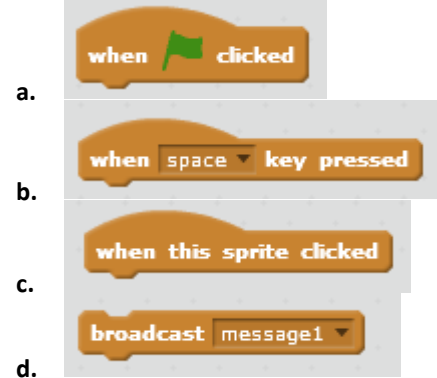

- **23.** Scratch 2.0 dosyalarının uzantısı aşağıdakilerden hangisidir?
	- **a.** .sb2
	- $h.$   $s2$
	- **c.** .b2
	- **d.** .exe
- **24.** Sahneye yeni bir karakter çizip eklemek için aşağıdaki hangisi kullanılır?

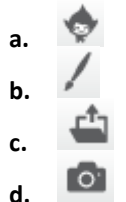

**25.** "Yeşil bayrak tıklandığında başlangıç konumu olarak belirlenmiş x:-151 y:-110 konumuna gidip ordan 8 sn de x:0 y: 0 konumuna gider." **Yukarıdaki açıklama hangi kod bloğuna aittir?**

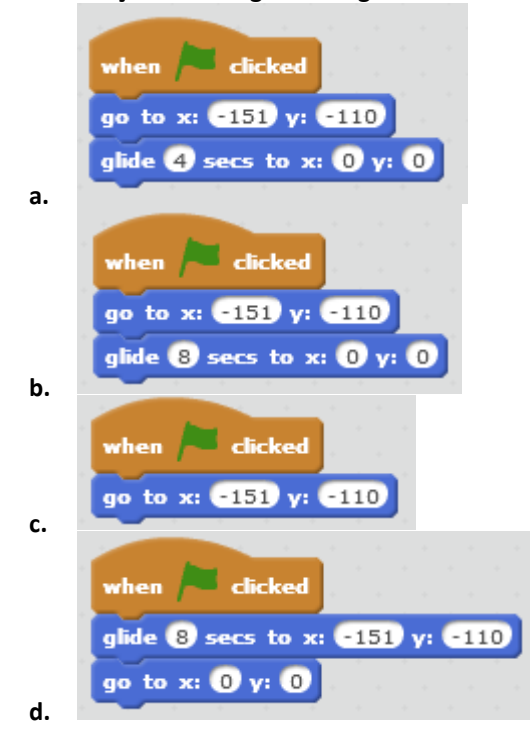

**26.** Aşağıdaki kod bloğunun açıklaması aşağıdakilerden hangisidir?

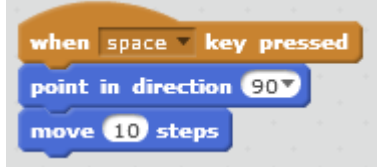

- **a.** Klavyede sağ yön tuşuna basıldığında sağa doğru dön ve 10 adım git.
- **b.** Klavyede boşluk tuşuna basıldığında sağa doğru dön ve 10 adım git.
- **c.** Klavyede aşağı yön tuşuna basıldığında aşağı doğru dön ve 10 adım git.
- **d.** Klavyede yukarı yön tuşuna basıldığında sağa dön ve 10 adım git.
- **27.** *"Eğer kedi ağaca yaklaşıyorsa miyav desin."* Bu ifadeyi anlatan komut bloğunda aşağıdaki komutlardan hangisi kesin vardır?

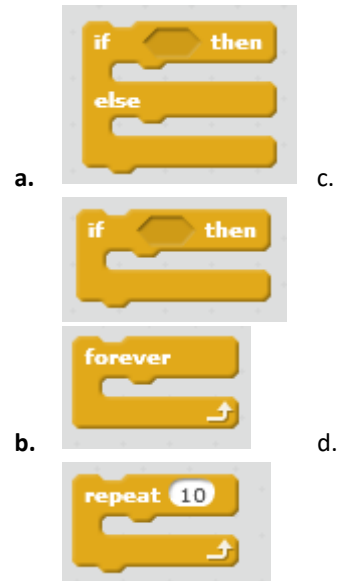

**28.** Oyunumuzda asıl karakterimizin meyvelere yaklaştığında meyvelerin sahneden kaybolmasını sağlayan komut aşağıdakilerden hangisidir?

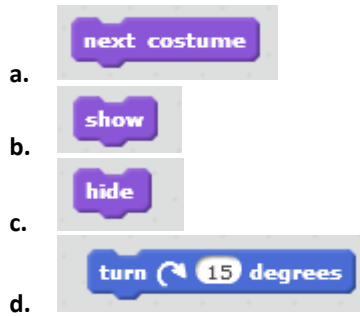

- **29.** Alp yaptığı oyunda oyuncuya 3 hak vermek istiyor. Bunun için bir değişken oluşturup ismini hak olarak ayarlamak istiyor. Hangi grubu kullanmalıdır.?
	- **a.** Data
	- **b.** Motion
	- **c.** Looks
	- **d.** Events

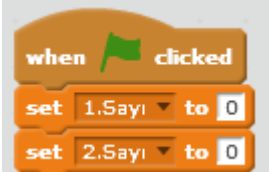

**30.** Celal yaptığı hesap makinesinde verdiği komutun anlamı aşağıdakilerden hangisinde doğru verilmiştir?

- **a.** Bayrağa basıldığında, 2 adet değişken oluşturmuştur.
- **b.** Bayrağa basıldığında 1.Sayı değişkenine ve 2.Sayı değişkenine 0 değeri atamıştır.
- **c.** Bayrağa basıldığında her iki değişkenide 1 arttırmaktadır.
- **d.** Bayrağa basıldığında 1.Sayı değişkenine ve 2.Sayı değişkenine 1 değeri atamıştır.
- **31.** "Klavyede boşluk tuşuna basıldığında kostüm-1 e geçsin 5sn bekleyip kostüm-2 ye geçsin. Bu sürekli devam etsin."

Aşağıda karışık olarak verilmiş olan komutları kullanarak yukarıdaki hikayeyi gerçekleştiren komut bloğunu çizmeden harfleri doğru sırada yazınız.

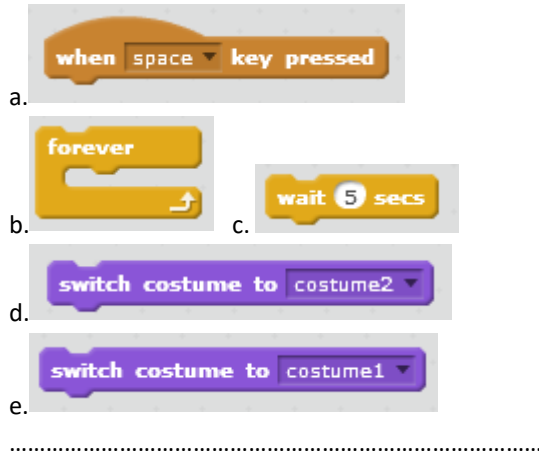

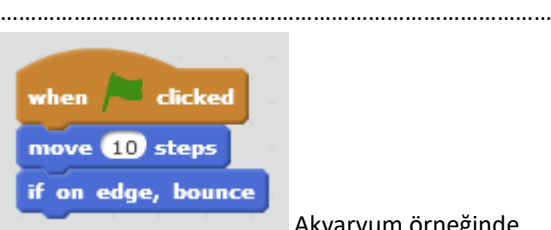

**32.** Akvaryum örneğinde

balıkların sürekli hareket etmeleri için yandaki koda aşağıdaki komutlardan hangisi eklenmelidir?

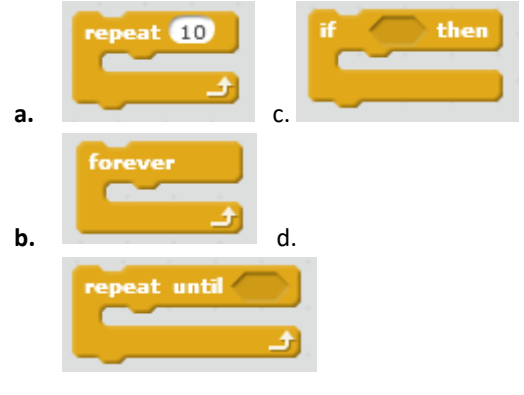

- **33.** Akvaryum örneğinde balıkların **hızını artırmak** için ne yapılmalıdır?
	- **a.** 10 adım git bloğundaki 10 yerine daha büyük bir sayı yazılmalıdır.
	- **b.** 10 adım git bloğundaki 10 yerine daha küçük bir sayı yazılmalıdır.
	- **c.** Move 10 steps komutu ile if on edge, bounce komutu yer değişmelidir.
	- **d.** Bayrağa tıklandığında komutu kaldırılmalıdır.
- **34.** Scratch programında karakterin **girilen saniyede** girilen x ve y koordinatına gitmesini sağlayan blok aşağıdakilerden hangisidir?

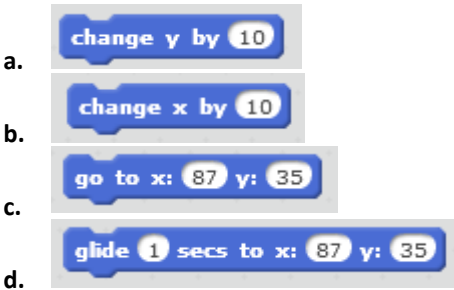

- **35.** Scratch programında **sahne** ( Stage )ne anlama gelmektedir?
	- **a.** Kullanılan blokların bulunduğu bölümdür.
	- **b.** Tasarladığımız karakterin hareketlerini gördüğümüz bölümdür.
	- **c.** Blokları çekip bıraktığımız yerdir.
	- **d.** Programın üst kısmında bulunan menü kısmıdır.

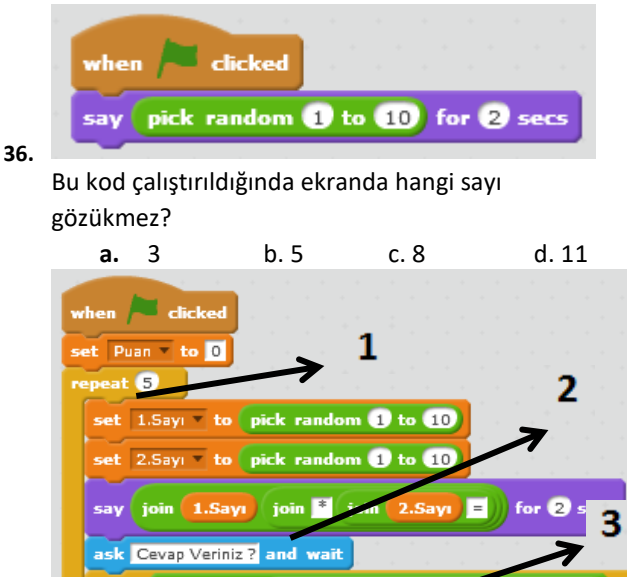

komutu kaç numaralı yere konmalıdır? **a.** 1 b. 2 c. 3 d. 4

kod bloğunda her doğru cevapta

change Puan by 0

answer  $=$  (join 1.Sa

say Doğru Bildiniz! for 2 secs

say Uzgünüm! for 2 secs

1. Sınıf öğrencilerine uygulanacak olan yukarıdaki

**37.**

**38.** Scratch programında, aşağıdaki kodların hangisi programda çalışan bütün komutları durdurur?

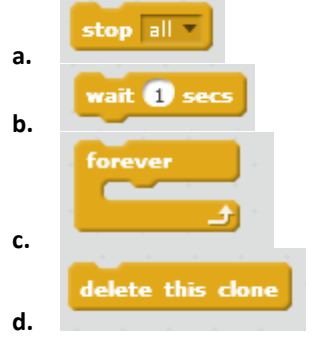

**39.** Celal yapmış olduğu Tilt oyununda topun yönünü değiştirmek istiyor. Aşağıdaki komutlardan hangisini kullanmalıdır?

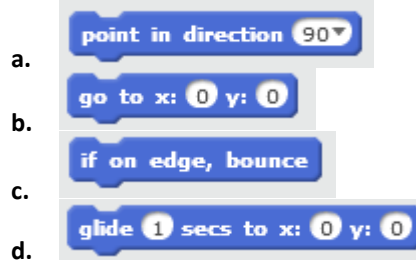

**40.** Ahmet yapmış olduğu programda klavyeden boşluk ( Space ) tuşuna basıldığında bir olayın gerçekleşmesini istemektedir. Aşağıdaki komutlardan hangisini kullanması gerekmektedir?

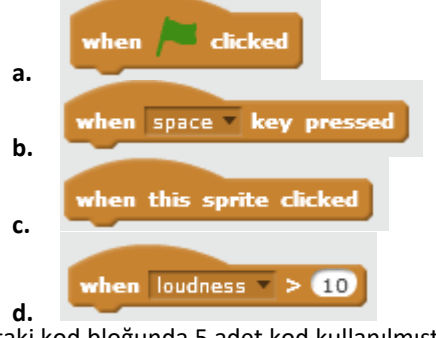

**41.** Alttaki kod bloğunda 5 adet kod kullanılmıştır. Bu

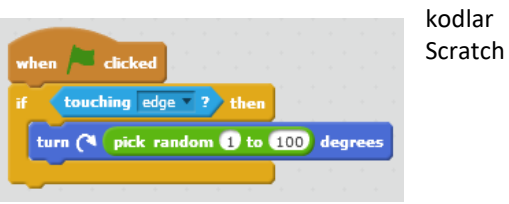

programında ait oldukları gruplardan hangisinden **kullanılmamıştır**?

- **a.** Control
- **b.** Operators
- **c.** Data
- **d.** Motion

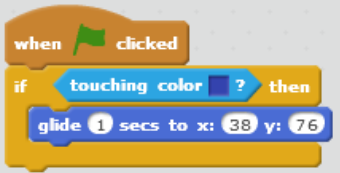

**42.** Yanda ki kod

- bloğuna göre aşağıdakilerden hangisi **yanlıştır?**
	- **a.** Blok bayrağa tıklandığında çalışmaktadır.
	- **b.** Kod bloğu sürekli çalışmamaktadır.
- **c.** Eğer mavi rengi algılarsa x:5 y:-110 konumuna gider.
- **d.** İstenen konuma gitmesi 1 saniyede gerçekleşir.
- **43.** Karakterimiz koordinat düzleminde (129,-52) koordinatlarına gittiğinde, şekilde belirtilen rakamlardan hangisinin olduğu  $\left[1\right]$  $\begin{bmatrix} 3 \end{bmatrix}$ bölgede yer alır?

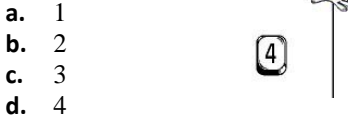

(6. Ve 7. Soruları aşağıdaki şekle göre cevaplayınız.)

 $\boxed{2}$ 

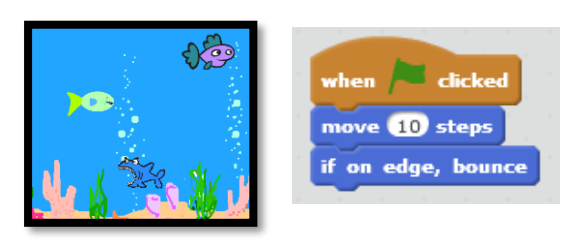

**44.** Balıkların **sürekli** akvaryumda yüzebilmeleri için yukarıda ki kod bloğuna hangi kod bloğu eklenmelidir?

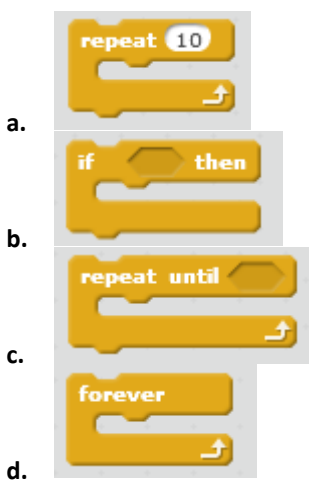

Balıkların hızını artırmak için ne yapılmalıdır?

- **e.** 10 adım git bloğundaki 10 yerine daha büyük bir sayı yazılmalıdır.
- **f.** 10 adım git bloğundaki 10 yerine daha küçük bir sayı yazılmalıdır.
- **g.** Kenara geldiğinde geri dön bloğuyla 1 adım git bloğunun yeri değiştirilmelidir.
- **h.** Tıklandığında bloğu kaldırılmalıdır.
- **45.** Yeşil bayrak tıklandığında '**değisken'** adlı değişkenin **sıfır** olması için aşağıdaki bloklardan hangisi çalıştırılmalıdır?

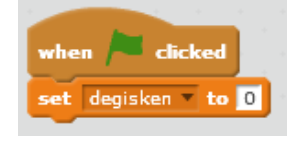

**a.**

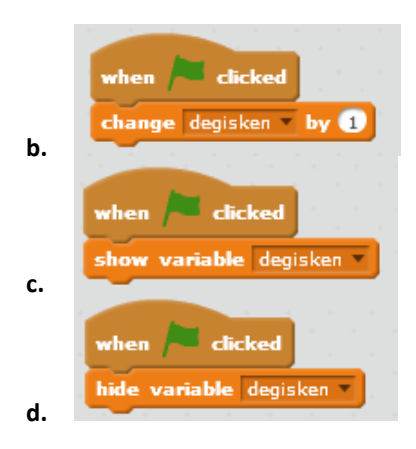

- **46.** Scratch programında hazırlanan çalışmaları kaydetmek için hangi menü kullanılır?
	- **a.** File --- > New
	- **b.** File --- > Save
	- **c.** File --- > Share To WebSite
	- **d.** Edit --- > Save
- **47.** Alp yaptığı oyunda oyuncuya 3 hak vermek için bir değişken oluşturup ismini hak olarak ayarlamak istiyor. Hangi bloğu kullanmalıdır?
	- **a.** Data
	- **b.** Motion
	- **c.** Looks
	- **d.** Events
- **48.** "Klavyede boşluk tuşuna basıldığında kostüm-1 e geçsin 5sn bekleyip kostüm-2 ye geçsin. Bu sürekli devam etsin."

Aşağıda karışık olarak verilmiş olan komutları kullanarak yukarıdaki hikayeyi gerçekleştiren komut bloğunu çizmeden harfleri doğru sırada yazınız.

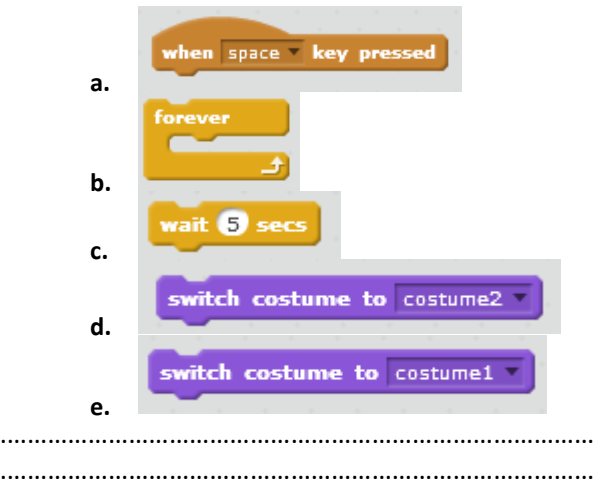

**49.** Scratch programında karakterin **girilen saniyede** girilen x ve y koordinatına gitmesini sağlayan blok aşağıdakilerden hangisidir?

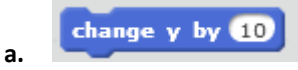

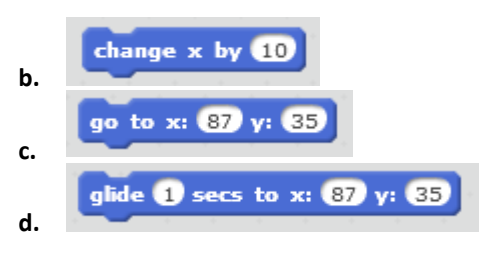

- **50.** Scratch programında **sahne** ( Stage )ne anlama gelmektedir?
	- **a.** Kullanılan blokların bulunduğu bölümdür.
	- **b.** Tasarladığımız karakterin hareketlerini gördüğümüz bölümdür.
	- **c.** Blokları çekip bıraktığımız yerdir.
	- **d.** Programın üst kısmında bulunan menü kısmıdır.

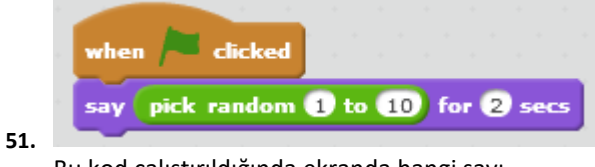

Bu kod çalıştırıldığında ekranda hangi sayı gözükebilir?

- **a.** 12 b. 11 c. 18 d. 5
- **52.** Celal yapmış olduğu Tilt oyununda topun yönünü değiştirmek istiyor. Aşağıdaki komutlardan hangisini kullanmalıdır?

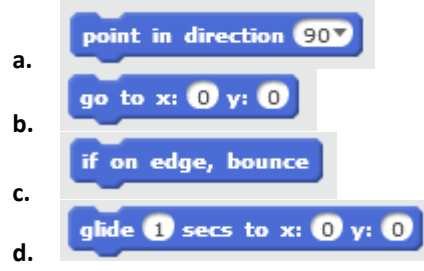

**53.** Ahmet yapmış olduğu programda klavyeden boşluk ( Space ) tuşuna basıldığında bir olayın gerçekleşmesini istemektedir. Aşağıdaki komutlardan hangisini kullanması gerekmektedir?

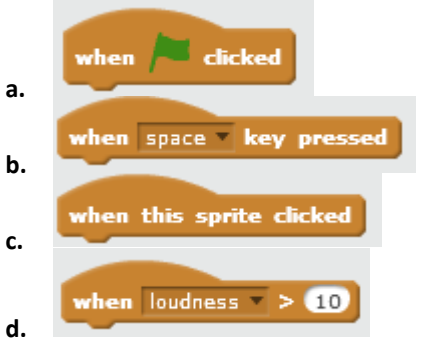

**54.** Aşağıdaki kod bloğunun açıklaması aşağıdakilerden hangisidir?

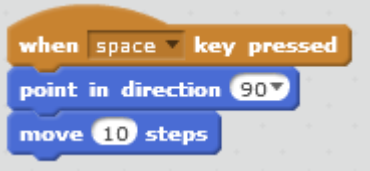

- **a.** Klavyede sağ yön tuşuna basıldığında sağa doğru dön ve 10 adım git.
- **b.** Klavyede boşluk tuşuna basıldığında sağa doğru dön ve 10 adım git.
- **c.** Klavyede aşağı yön tuşuna basıldığında aşağı doğru dön ve 10 adım git.
- **d.** Klavyede yukarı yön tuşuna basıldığında sağa dön ve 10 adım git.
- **55.** Alp yaptığı oyunda oyuncuya 3 hak vermek istiyor. Bunun için bir değişken oluşturup ismini hak olarak ayarlamak istiyor. Hangi bloğu kullanmalıdır.?
	- **a.** Data
	- **b.** Motion
	- **c.** Looks
	- **d.** Events
- **56.** "Klavyede boşluk tuşuna basıldığında kostüm-1 e geçsin 5sn bekleyip kostüm-2 ye geçsin. Bu sürekli devam etsin."

Aşağıda karışık olarak verilmiş olan komutları kullanarak yukarıdaki hikayeyi gerçekleştiren komut bloğunu çizmeden harfleri doğru sırada yazınız.

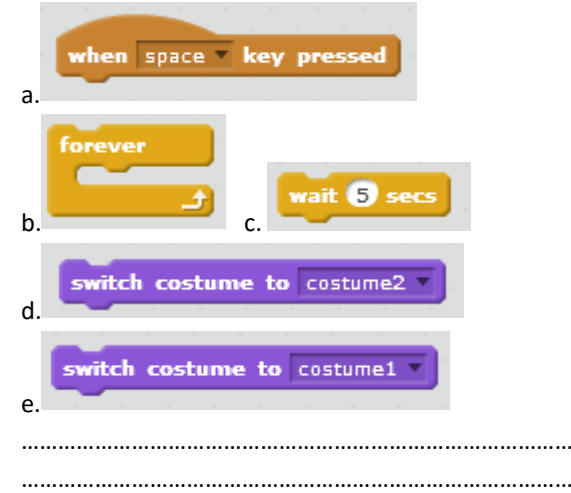

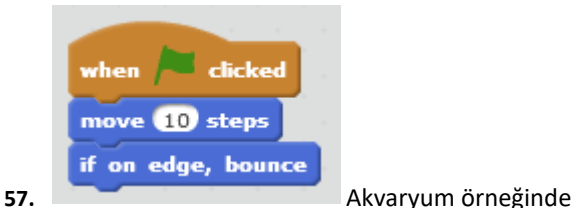

balıkların sürekli hareket etmeleri için yandaki koda aşağıdaki komutlardan hangisi eklenmelidir?

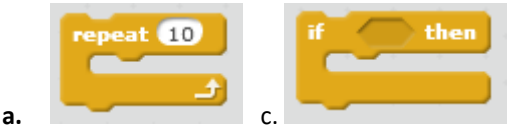

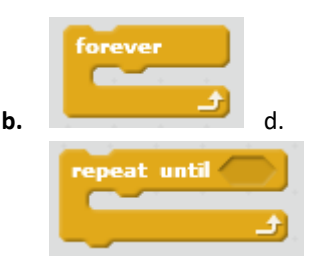

- **58.** Akvaryum örneğinde balıkların **hızını artırmak** için ne yapılmalıdır?
	- **a.** 10 adım git bloğundaki 10 yerine daha büyük bir sayı yazılmalıdır.
	- **b.** 10 adım git bloğundaki 10 yerine daha küçük bir sayı yazılmalıdır.
	- **c.** Move 10 steps komutu ile if on edge, bounce komutu yer değişmelidir.
	- **d.** Bayrağa tıklandığında komutu kaldırılmalıdır.
- **59.** Scratch programında **sahne** ( Stage )ne anlama gelmektedir?
	- **a.** Kullanılan blokların bulunduğu bölümdür.
	- **b.** Tasarladığımız karakterin hareketlerini gördüğümüz bölümdür.
	- **c.** Blokları çekip bıraktığımız yerdir.
	- **d.** Programın üst kısmında bulunan menü kısmıdır.

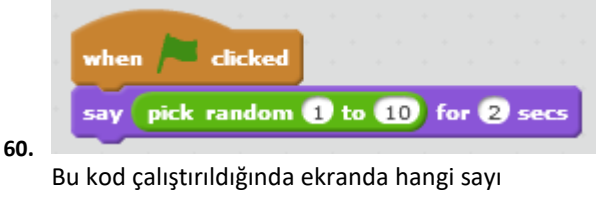

gözükmez? **a.** 3 b. 5 c. 8 d. 11

**61.** Scratch programında, aşağıdaki kodların hangisi programda çalışan bütün komutları durdurur?

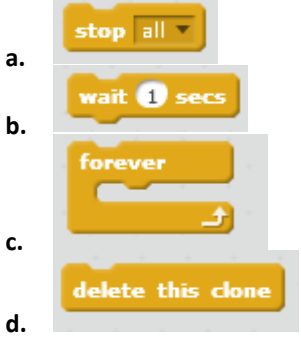

**62.** Celal yapmış olduğu Tilt oyununda topun yönünü değiştirmek istiyor. Aşağıdaki komutlardan hangisini kullanmalıdır?

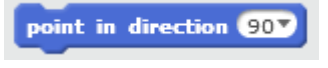

**a.**

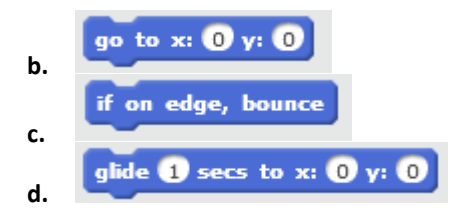

**63.** Ahmet yapmış olduğu programda klavyeden boşluk ( Space ) tuşuna basıldığında bir olayın gerçekleşmesini istemektedir. Aşağıdaki komutlardan hangisini kullanması gerekmektedir?

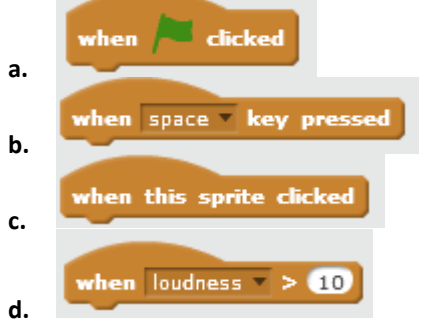

**64.** Aşağıdaki kodu noktalı yere açıklayarak yazınız.

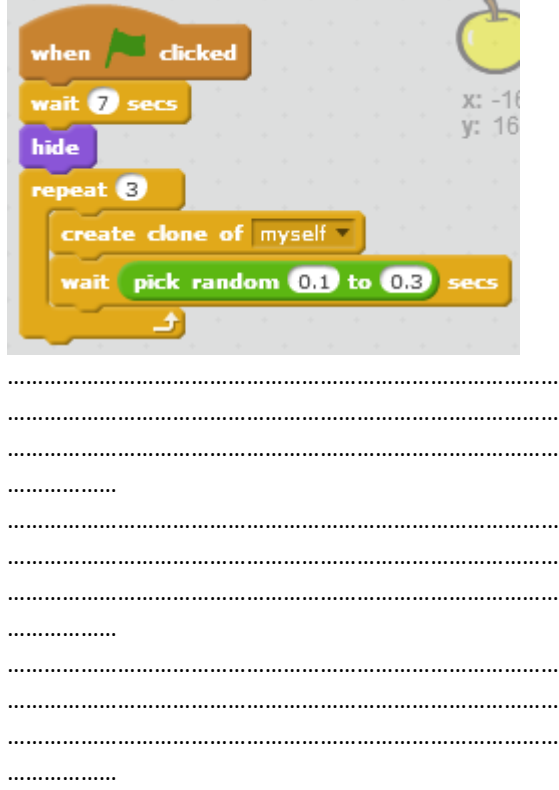